> Using a PC USB-C/USB cable connected to a PC

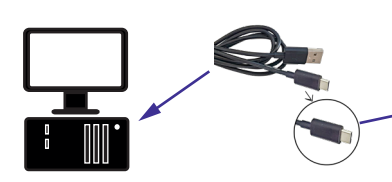

CHARGE YOUR ID Screen USING ONE OF THE FOLLOWING OPTIONS:

## Before starting to use Your ID Screen

## Contents of the box More about

**0** ID Screen **2** Lid opening tool **3** Power adaptor, plugs (country dependent) & cables (USB-C + USB cable/ DC-in)

## ID Screen Quick Start Guide

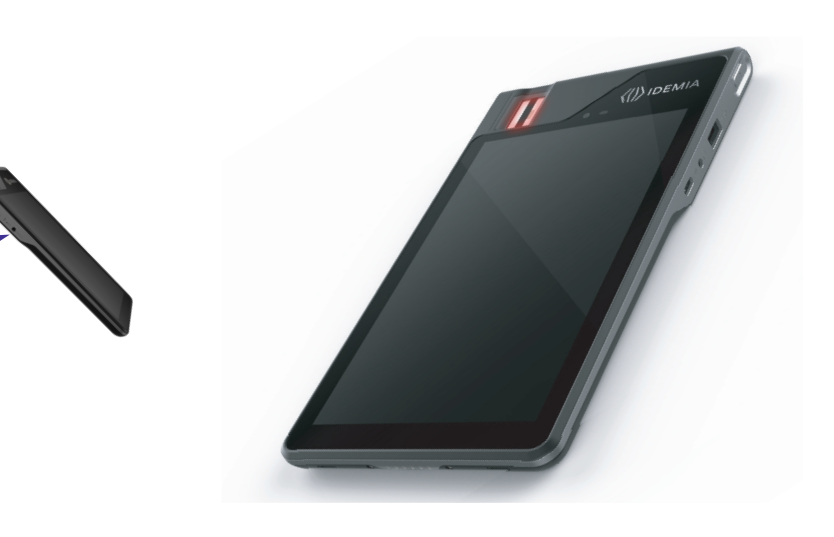

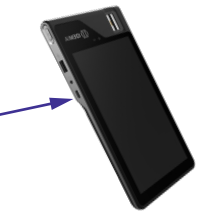

**IDEMIA** 

 $\bigoplus$ 

5 Safety and warranty information

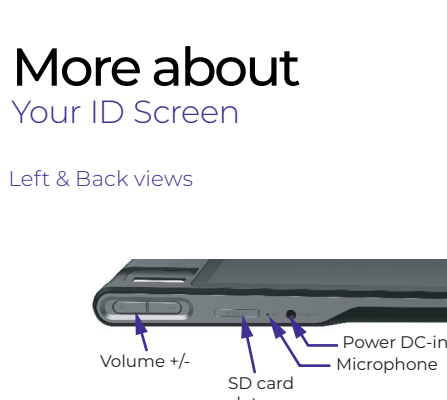

 $\bigoplus$ 

> Using a wall mounted charger USB Cable/DC-in + Power Adaptor + related country plug

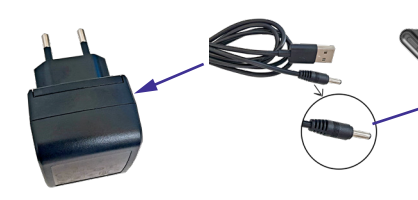

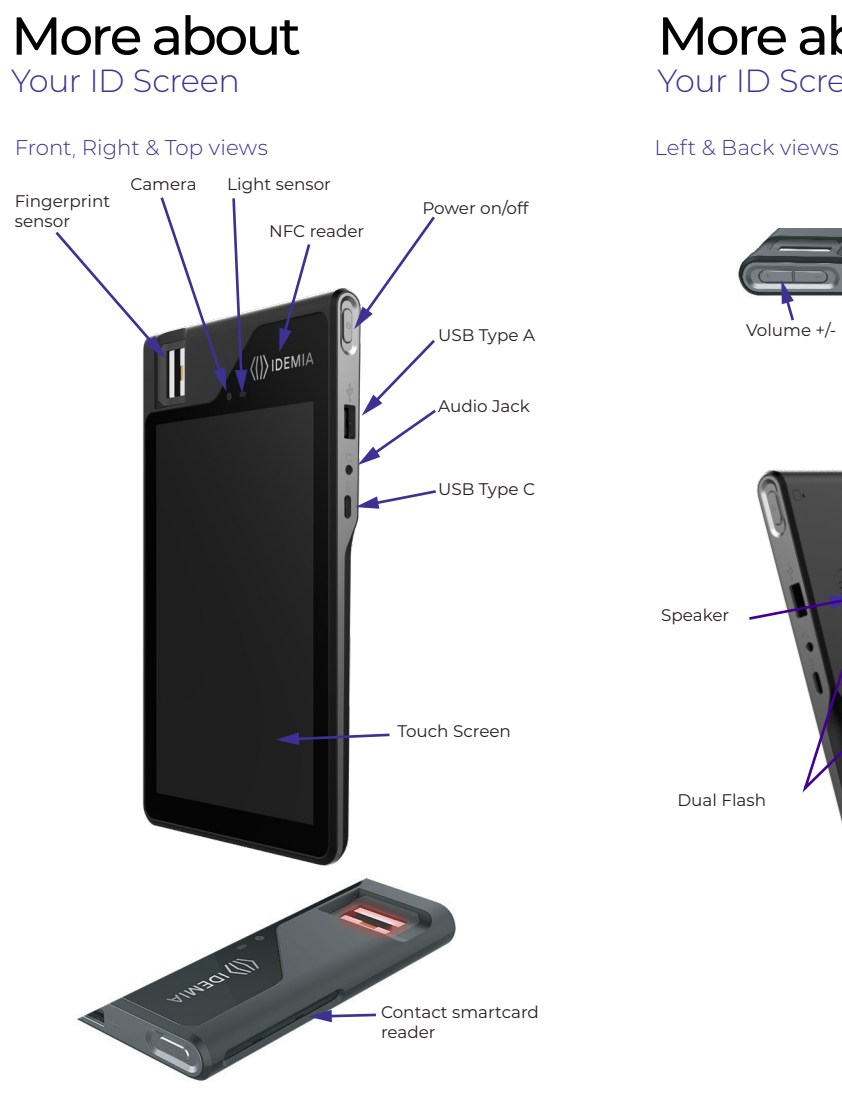

1

 $\bigoplus$ 

2

4

3

**4** Quick start guide **6** Safety leaflet

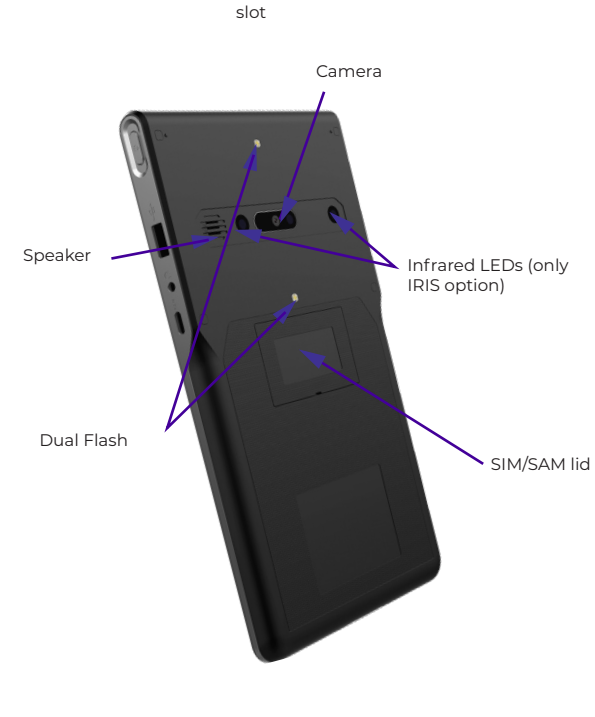

 $\bigoplus$ 

#### POWER OFF YOUR ID Screen

> Press and hold the power key until the device options dialog box is displayed > Select power off option

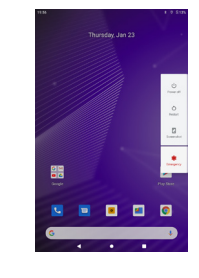

 $\bigoplus$ 

# Before starting to use

Your ID Screen

#### PRESS THE POWER BUTTON 5 SECONDS TO TURN YOUR ID Screen ON

 $\bigoplus$ 

STAND-BY MODE In stand-by mode, ID Screen display is turned off.

> Press and release the power key to place your ID Screen in stand-by mode.

## Start process to use Your ID Screen

### App Only for ID Screen embedding GMS services

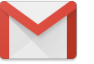

To view additional information regarding the ID Screen, please visit our website: www.idemia.com

Document Number: 2020\_2000049149

⊕

- > Open the SIM/SAM lid using the lid opening tool
- > Insert the SAM Card or the Micro SIM card
- > Close and press the SIM/SAM lid after installation

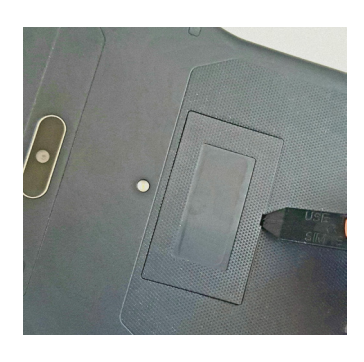

> Open the SIM/SAM lid using the lid opening tool > Remove the SAM Card or the Micro SIM card > Close and press the SIM/SAM lid after removal

#### HOW TO INSERT SAM CARD or MICRO SIM

#### HOW TO REMOVE SAM CARD or MICRO SIM

RESTART YOUR ID Screen If the application is not responding, > Press and hold the power key until the device automatically restarts

# Before starting to use

## Your ID Screen

- > Open the SD card lid using the lid opening tool
- > Insert the SD card connectors facing up into the slot
- > Close and press the SD card lid after insertion

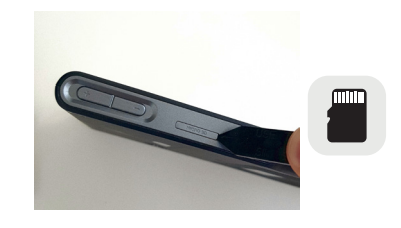

> Open the SD card lid using the lid opening tool > Use the lid opening tool to remove the SD card

> Close and press the SD lid after removal

#### HOW TO INSERT SD CARD

#### HOW TO REMOVE SD CARD

 $\bigoplus$ 

## ID Screen Quick Start Guide

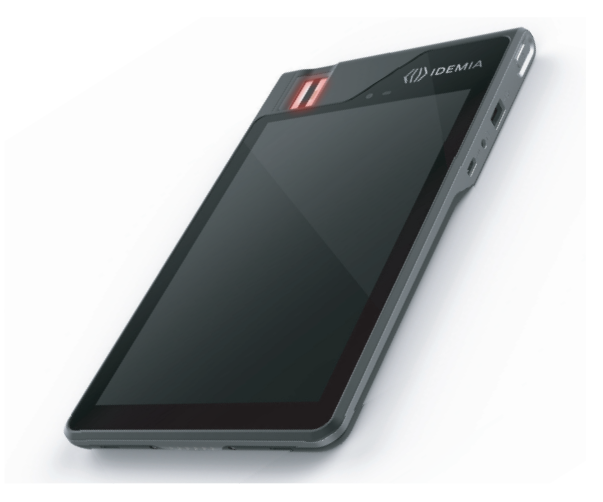

# **DEMIA**

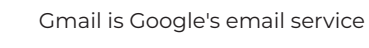

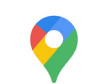

Take advantage of map and GPS services with Google Maps and Navigation

Google Play provides access to films, music, apps and more to download.

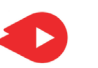

YouTube lets you watch, send and share videos

Google, Android™, Google Play, Youtube and the other trademarks are all trademarks of Google LLC.

Power button